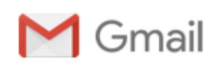

**Gordon Watts <gww1210@gmail.com>**

## **Doris, this is Gordon - here is the method I use to edit my web-pages...**

**Gww1210@aol.com** <Gww1210@aol.com> Wed, Aug 10, 2016 at 8:29 PM

To: DMBailey@baileygroup.org, DM.Moore\_Bailey@yahoo.com, UpdateTalkShow@yahoo.com, Bailey.Communications@yahoo.com Cc: gww1210@gmail.com, Gww12102002@yahoo.com, GordonWayneWatts@aol.com, gordonwaynewatts@hotmail.com, Gww1210@aol.com

Doris, this is Gordon. When we were talking on the phone earlier, you had a question about how I edited my HTML web-page, but you had a phone call, and had to go... I could not reach you just now.

So, instead, I decided to show you with some screen-shots (screen captures). -- See the enclosed PDF attached, and here are the annotations:

Page 1 (of the 8-page PDF file) -- First off, if I'm editing an existing page, I go and download a copy of it to my computer. You can use any number of programs, but the one that I like is Win Sock FTP. I like the older WS\_FTP 6.0 version; i find it more user friendly. (Alternatively, if you have a cPanel or other program, you can directly download it from your web space.)

2 - One I've found the page (on the right) and the folder on my computer (on the left), I click the little arrow in this program, and download a copy.

3 - this screen-shot shows the end result. The original file is still on my web space (not deleted), and a copy of it is sitting happily over in the folder that I picked.

4 - Now, I open up said folder on my computer, and take a look.

5- Then, I right-click and open that HTML web page in my favourite web browser (which, presently, if Mozilla's Firefox).

6 - There's a screen capture of what the web page looks like on my desktop. Please notice that some images don't display, because I used "relative" URL (web-links), where I put the name of the file in quotes, and it pulls it off the server. (Since the folder on my desktop may not have copies of those images, they won't display in those cases, but the web-page is still good.) -- Not that it matters, but had I specified the "exact" URL (such as, for example: http://gordonwaynewatts.com/ images/GordonWatts.jpg ), then it would display the image, even if the page was on my computer - unless, of course, I didn't have Internet access, in which case I could only display "local" images - that is, those on my computer).

7 - Next, I open the same file in Notepad. (Other programs will work, but they must be able to open a \*.txt "text" file, and save it in text format.)

8 - This is what I see when I open up said web page in my "text editor," Miscrosoft's Notepad.

So, you see, Doris, I have the same file open in 2 different programs, and that is permissible, and there is no usage conflict (in this case). So, I edit the text file the way I wish. -- Then, I go to the web page file, and click "Refresh/Reload," and see the newer version of it. If I like it, I make sure and save the text file - BUT (and this is of key importance), I must save it as an \*.htm or an \*.html file (or one of the newer extensions, with which I am not familiar).

Then, I use Win Sock FTP, and send the newer version back over (making sure to keep saved copies of the older version - with a "Last Updated" note at top - to differentiate and distinguish between version), in case I screw up.

Then, I log on to my own website, view the page, and click the links, to make sure it's in good healthy working order.

Oh, by the way, I had to buy not one, but \*\*two\*\* "HTML for Dummies" books when I was younger. Also, I did like I think you hinted: I looked at the underlying HTML code for other pages, and copied what I liked, but chaging it around to suit my needs.

Does this make sense? Is that how \*you\* write your web pages' code?

**Gordon Wayne Watts,** *editor-in-chief, The Register* www.GordonWayneWatts.com / www.GordonWatts.com **BS, The Florida State University, Biological & Chemical Sciences;** **Class of 2000, double major with honours AS, United Electronics Institute, Class of 1988, Valedictorian** 821 Alicia Road, Lakeland, FL 33801-2113 Home:(863)688-9880 Work: (863)686-3411 Voice&FAX:(863)687-6141 Cell:(863)409-2109 See also: http://Gordon\_Watts.Tripod.com/consumer.html Gww1210@aol.com ; Gww12102002@Yahoo.com Truth is the strongest, most stable force in the Universe Truth doesn't change because you disbelieve it

*TRUTH doesn't bend to the will of tyrants*http://GordonWayneWatts.com / http://GordonWatts.com

Get Truth

"First, they [Nazis] came for the Jews. I was silent. I was not a Jew. Then they came for the Communists. I was silent. I was not a Communist. Then they came for the trade unionists. I was silent. I was not a trade unionist. Then they came for me. There was no one left to speak for me."(Martin Niemöller, given credit for a quotation in The Harper Religious and Inspirational Quotation Companion, ed. Margaret Pepper(New York: Harper &Row, 1989), 429 -as cited on page 44, note 17,of Religious Cleansing in the American Republic, by Keith A. Fornier,Copyright 1993, by Liberty, Life, and Family Publications. Some versions have Mr. Niemöller saying: "Then they came for the Catholics, and I didn't speak up, because I was a Protestant"; other versions have him saying that they came for Socialists, Industrialists, schools, the press,and/or the Church; however, it's certain he DID say SOMETHING like this. Actually, they may not have come for the Jews first, as it's more likely they came for the prisoners, mentally handicapped, &other so-called "inferiors" first -as historians tell us-so they could get "practiced up"; however, they did come for them -due to the silence of their neighbors -and due in part to their own silence. So: *"*Speak up now or forever hold your peace!"-GWW

**screenshots-for-Doris-Moore-Baily.pdf** 658K